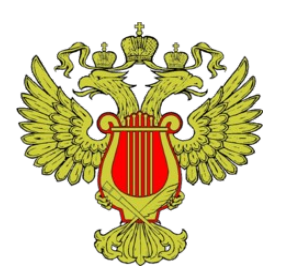

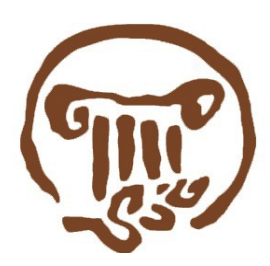

## Министерство Культуры Российской Федерации

## Российский научно-исследовательский институт культурного и природного наследия имени Д.С. Лихачёва

ИНСТИТУТ НАСЛЕДИЯ госдоклад год культуры C ( nowck **ГОСДОКЛАД** О подготовке государственного доклада **NAPTH** о состоянии культуры в Российской Федерации в 2013 году В соответствии с Федеральным законом от 22 апреля 2013 г. № 63-ФЗ «О внесении изменений в 3а Российской Федерации «Основы законодательства Российской Федерации о культуре» и статьи 9 и 12.1 Федерального Закона «Об объектах культурного наследия (памятниках истории и культуры) народов Российской Федерации» и постановлением Правительства Российской Федерации от 7 октября 2013 г. № 888 «О подготовке и распространении, в том числе опубликовании, ежегодного государственного доклада о состоянии культуры в Российской Федерации» Минкультуры России осуществляет работу по подготовк Miniteranern государственного доклада о состоянии культуры в Российской Федерации в 2013 году Российской ного локпала ФГБНИУ «Российский научно-исс

Сайт Института Наследия: <http://heritage-institute.ru/>

В целях сбора информации для подготовки ежегодного государственного доклада о состоянии культуры в Российской Федерации развернута специализированная система по адресу<http://194.190.9.52/LegacyStat>

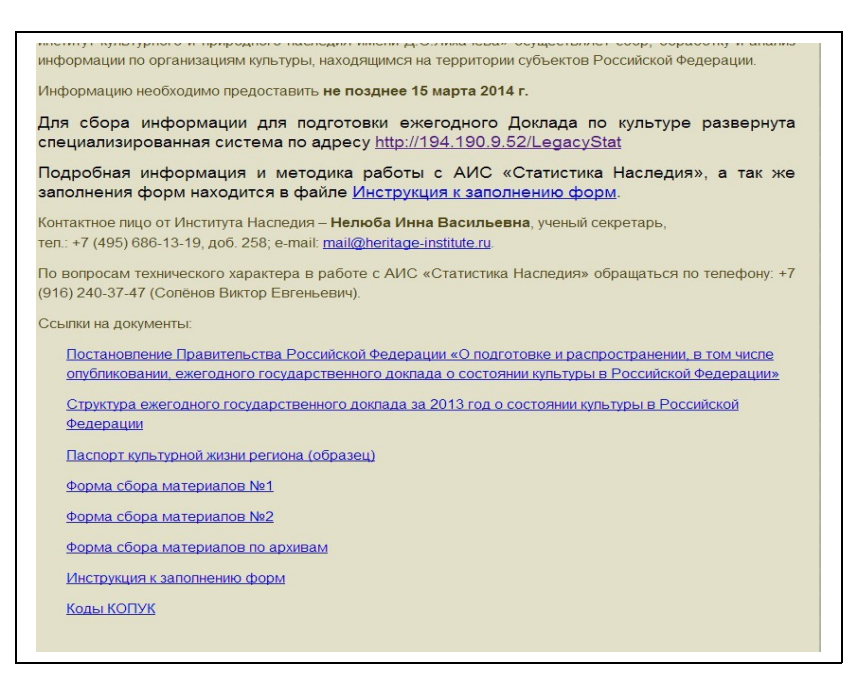

Для входа в систему используется учетная запись с именем mkКОПУК, где КОПУК это численное значение из Классификатора организаций, предприятий, учреждений культуры, например, mk010999, пароль по умолчанию mk.

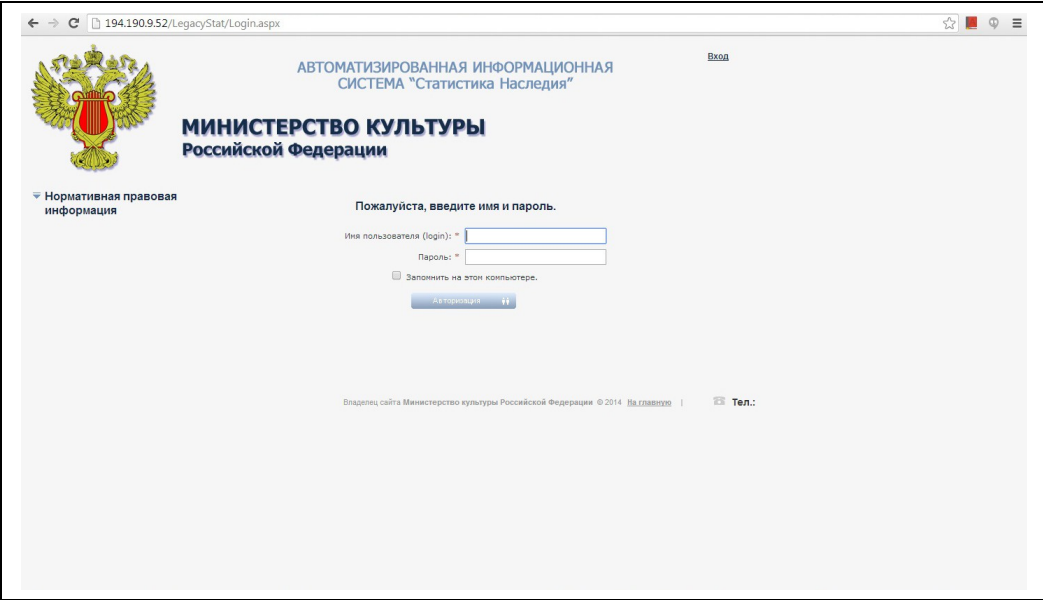

После авторизации рекомендуется сменить пароль для своей учетной записи, перейдя по ссылке **Изменить пароль** в правой верхней части экрана.

При входе в систему отображается страница **Текущая ситуация**, на которой представлены перечень форм и сроков их представления.

Шаблоны форм для заполнения представлены на странице **Шаблоны форм статистики** <http://194.190.9.52/LegacyStat/Stat/StatForm.aspx>и доступны только пользователям, вошедшим под данной учетной записью.

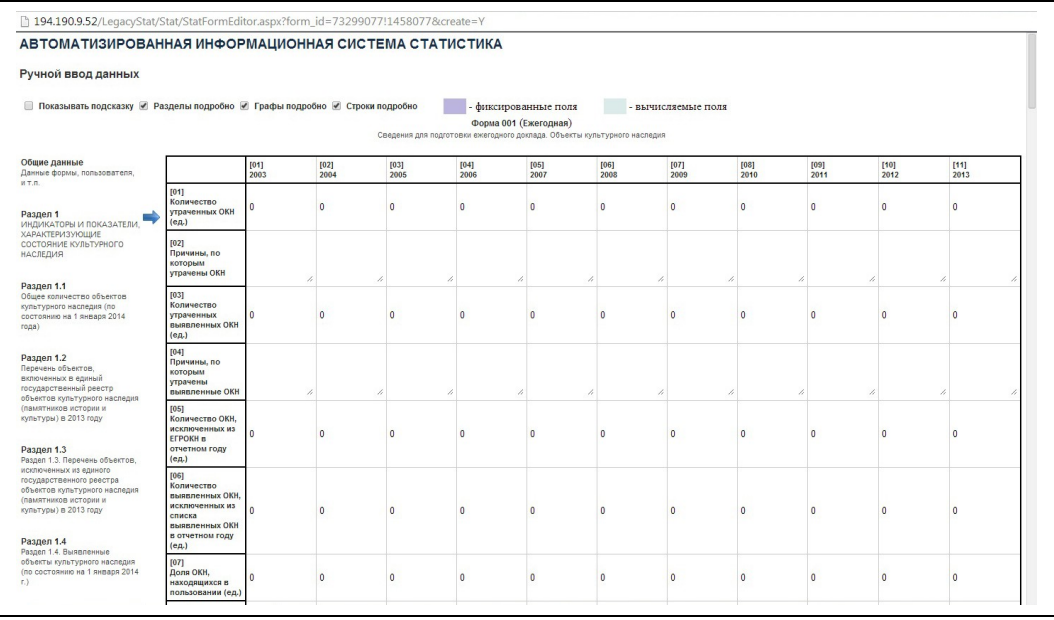

В системе реализованы два способа представления отчетов:

• загрузка заполненного шаблона отчета на странице **Загрузка данных в базу статистики** [\(http://194.190.9.52/LegacyStat/Stat/UploadStatData.aspx\)](http://194.190.9.52/LegacyStat/Stat/UploadStatData.aspx), для этого необходимо скачать соответствующий шаблон в формате Excel, заполнить все его разделы, при сохранении файла дать ему имя КОПУК (код формы)<sup>1312</sup>.xls, например, 010999 002 1312.xls.

• - ручной ввод данных отчета на форме **Ручной ввод данных** [\(http://194.190.9.52/LegacyStat/Stat/UploadStatDataMan.aspx\)](http://194.190.9.52/LegacyStat/Stat/UploadStatDataMan.aspx).

При представлении отчета к нему могут быть приложены дополнительные материалы: фотоматериалы и пояснения. Отправляемый файл (файлы) должен быть упакован (архивирован) в единый файл с именем КОПУК\_(код формы)\_1312p.zip (rar), где p –латинское, (например, 010999\_002\_1312p.rar) и через поле **Пояснительная записка** в только в паре с основным файлом формате Excel загружен в систему. Объем файла не должен превышать 10 мегабайт.

При загрузке заполненного шаблона отчета обязательно нужно использовать шаблоны, выгруженные со страницы **Шаблоны форм статистики**, при этом запрещается изменять имя листа на закладке**.**

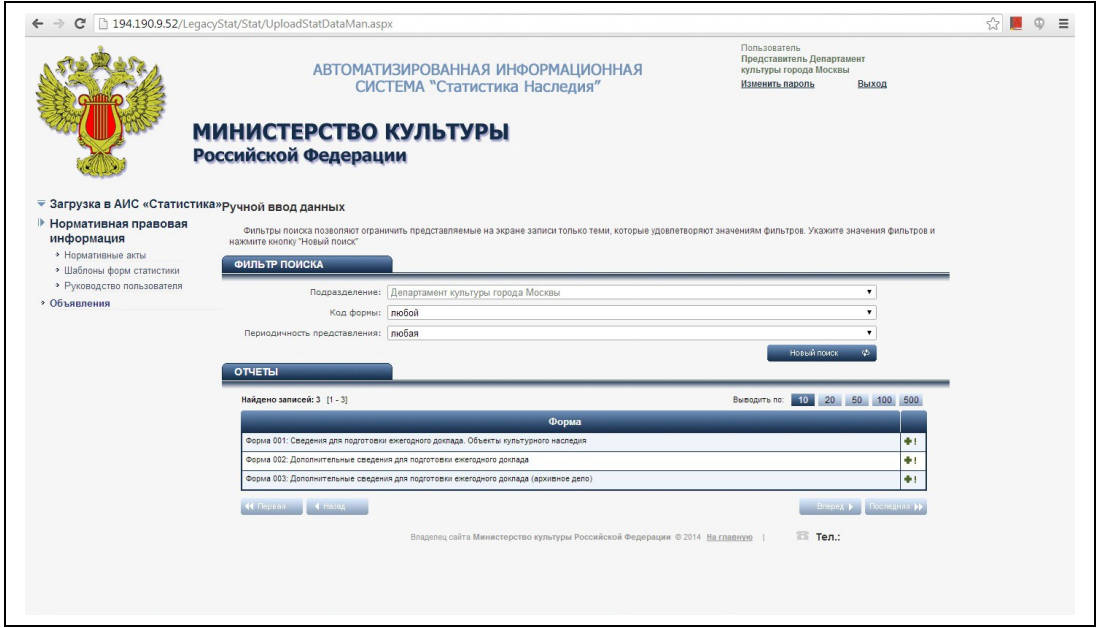

Нормативная правовая информация по подготовке ежегодного Доклада по культуре доступна на странице **Нормативные акты** [\(http://194.190.9.52/LegacyStat/Acts.aspx](http://194.190.9.52/LegacyStat/Acts.aspx) ).

Прочитать более подробную информацию о работе системы можно на странице **Руководство пользователя (**<http://194.190.9.52/LegacyStat/Manual.aspx>).